# **Análise de Imagens de Retinografia Digital com ImageJ Customizado**

### Daniel Maraschin<sup>1</sup>, Marcelo Maestri<sup>2</sup>, Nadjia Feller<sup>1</sup>, Luciana Nedel<sup>1</sup>, Bruce **Duncan³**

<sup>1</sup>Instituto de Informática – Universidade Federal do Rio Grande do Sul (UFRGS) Caixa Postal 15.064 – 91501-970 – Porto Alegre – RS – Brasil

²Serviço de Oftalmologia – Hospital de Clínicas de Porto Alegre (HCPA) Rua Ramiro Barcelos 2350 – 90035-903 – Porto Alegre – RS – Brasil

³Departamento de Medicina Social – Universidade Federal do Rio Grande do Sul (UFRGS) Rua Ramiro Barcelos 2600/414 – 90035-903 – Porto Alegre – RS – Brasil

{dmmgutterres,njfeller,nedel}@inf.ufrgs.br, mmaestri@terra.com.br, bbduncan@ufrgs.br

*Abstract. This paper present ImageJ for Fundus of the Eye analysis, a modification on ImageJ, an open-source multiplataform tool, to ease reading and evaluation of fundus of the eye images while searching for clues for cardiovascular problems or those related to diabetes. Functionalities added to this tool were developed according to the evaluation protocol suggested by the Department of Ophthalmology and Visual Sciences of Wisconsin University, along with added communication to a DICOM image server. In this paper we present the added functionalities, aspects of their implementation and preliminary results of its use in evaluation of participant exams for a longitudinal study.*

*Resumo. Este artigo apresenta o ImageJ para Retinografia, uma modificação do ImageJ, ferramenta multiplataforma de código aberto, para facilitar a leitura e avaliação de imagens de fundo de olho em busca de indícios de problemas cardiovasculares ou relacionados à diabetes. As funcionalidades adicionadas a essa ferramenta foram desenvolvidas conforme protocolo de leitura proposto pelo Departamento de Oftalmologia e Ciências Visuais da Universidade de Wisconsin, além da comunicação com um servidor de imagens no padrão DICOM. Nesse artigo apresentamos as funcionalidades agregadas à ferramenta, aspectos de sua implementação e resultados preliminares do uso na avaliação de participantes de um estudo longitudinal.*

#### **1. Introdução**

Retinografia é a tomada de fotos de fundo de olho (retina), seguida da avaliação dessas imagens para a constatação de anormalidades que ponham em risco a acuidade visual e a saúde do paciente. Esse procedimento é muito importante principalmente em indivíduos com doenças cardiovasculares e diabetes. Em pacientes hipertensos, a identificação de

anormalidades da circulação da retina auxilia na predição de complicações em outros órgãos como coração e cérebro. Nos pacientes com diabetes, auxilia na identificação da retinopatia diabética, lesão da retina causada por diabetes que pode levar à cegueira, além de contribuir para predição de outras complicações gerais dessa doença. A retinopatia diabética, uma vez identificada, pode ser tratada através de procedimentos oftalmológicos específicos, como *laser* ou cirurgia de retina, para reduzir a chance de perda visual.

Um dos problemas atuais no Sistema Único de Saúde (SUS) é a dificuldade de acesso da população ao exame de retinografia. São realizados entre 10000 e 11000 exames desse tipo, por mês, em todo Brasil, segundo dados do Ministério da Saúde [DATASUS, 2010]. Uma possível solução para esse problema seria aumentar a disponibilização da retinografia digital na rede pública credenciada. Nesse ponto encontra-seobstáculos importantes: o fato das ferramentas existentes para retinografias digitais serem proprietárias, licenciadas por um custo elevado por unidade, ou estarem, em alguns casos, em processo de tornarem-se obsoletas; ou ainda, em formatos de arquivo proprietário e sem conformidade com padrões internacionais, o que impede a troca de informações de imagens entre diferentes equipamentos. Além disso, as ferramentas proprietárias mais utilizadas usualmente exigem treinamento complexo dos profissionais especializados da área médica oftalmológica, com maior custo de recursos humanos. Uma vez que a compensação financeira oferecida pelo SUS é baixa, o estímulo para aumentar a vinculação desses profissionais à rede pública é reduzido.

Assim, o desenvolvimento de uma ferramenta de imagens para retinografia digital de baixo custo operacional, que possibilite a troca de imagens de diversos padrões entre diferentes equipamentos, de manuseio mais simples, possibilitando a identificação de anormalidades da retina de maneira eficiente até por profissionais não especializados, treinados e acompanhados sob supervisão médica oftalmológica, poderia reduzir seu custo global e estimular serviços médicos oftalmológicos a vincularem-se a rede pública, permitindo a ampliação da realização da retinografia pelo SUS.

O projeto ELSA [http://elsa.org.br] consiste em avaliar e acompanhar a saúde de 15.000 funcionários de instituições federais de ensino do Brasil ao longo de vinte anos. Para esse fim é realizada uma série de exames e questionários para avaliar os padrões sócio-econômicos e de saúde dos participantes. Um desses exames é a retinografia, que pode ajudar a prever doenças cardiovasculares e sinais de retinopatia diabética ao avaliar imagens de fundo do olho dos participantes.

No Centro de Dados do projeto ELSA, localizado na UFRGS, foi proposta uma ferramenta para auxiliar no exame da retinografia digital. Ela foi projetada para oferecer compatibilidade com o padrão DICOM NEMA PS3 [ISO 12052] permitindo o trabalho em conjunto com grandes repositórios de exames médicos. Para isso, foi escolhido o visualizador de imagens, com suporte a imagens DICOM e de código aberto, ImageJ [Rasband 2011] que permite modificações para agregar as funcionalidades necessárias. Essa ferramenta se propõe a ser uma solução simples e eficiente, além de estar atualizada com necessidades relacionadas à leitura de imagens de fundo de olho em busca de retinopatia diabética, aumentando a eficiência do trabalho envolvido na leitura e identificação de anormalidades da retina, tanto por parte profissionais médicos oftalmologistas como profissionais não especialistas treinados e acompanhados sob supervisão médica.

Esse artigo está dividido da seguinte forma: na sessão 2 é apresentado o projeto de pesquisa onde a ferramenta foi proposta; na sessão 3 são apresentados os requisitos que a ferramenta deve possuir para a leitura e avaliação dos exames de retinografia; na sessão 4 são descritos os passos que levaram à modificação do ImageJ e a maneira que foram conduzidos os treinamentos dos usuários; na sessão 5 são expostas as impressões e resultados da utilização da ferramenta por usuários; e por fim na sessão 6 estão as conclusões e considerações finais desse artigo.

## **2. O Projeto ELSA**

O Projeto ELSA (Estudo Longitudinal de Saúde do Adulto) é uma pesquisa de âmbito nacional, composta por seis instituições públicas de ensino superior, e tem o propósito de investigar a incidência e os fatores de risco para doenças crônicas, em particular, as cardiovasculares e o diabetes. Em cada centro integrante do estudo, os sujeitos da pesquisa – 15 mil funcionários de instituições públicas de ensino superior, entre 35 e 74 anos de idade – fazem exames e entrevistas nas quais são avaliados aspectos como condições de vida, diferenças sociais, relação com o trabalho, gênero e especificidades da dieta da população brasileira. Estes indivíduos serão acompanhados e terão seus dados coletados durante mais de vinte anos, e esses serão armazenados e gerenciados através de um sistema *online*.

A produção de dados dentro do projeto se dá através de entrevista face-a-face e da realização de diversos tipos de exames. Os participantes também recebem monitoramento para averiguar o desdobramento de desfechos de saúde (morte, internação, afastamento do trabalho por motivo de doença). Além disso, espécimes biológicos são armazenados para investigações futuras. Após a realização dos exames, é gerado um laudo que é enviado para o participante. Esse laudo contém o resultado do exame, assim como orientações para o participante e seu médico, caso seja detectada alguma anomalia ou problema.

Participam do estudo seis instituições de ensino superior e pesquisa de seis estados das regiões nordeste, sudeste e sul do país: FIOCRUZ, UFBA, UFES, UFMG, UFRGS e USP. Como estudo multicêntrico, envolve diversas entidades em seis diferentes cidades brasileiras, onde cada uma delas possui um Centro de Investigação que coleta as informações do participante e as envia ao Centro de Dados. O Estudo também nucleia seis Centros de Leitura de Exames Especializados, Biotecas e o Laboratório Central, além do já mencionado Centro de Dados.

No Centro de Dados ELSA-RS, foi identificada uma deficiência em ferramentas para leitura e avaliação de exames de retinografia que comunicassem com um repositório DICOM, centralizando a aquisição desses exames entre seus centros. Por esse motivo foi proposta a ferramenta apresentada a seguir.

# **3. Ferramentas de Auxilio à Leitura**

Algumas ferramentas podem ser utilizadas para aumentar a precisão do laudo da retinografia. Manipulação do contraste e brilho e magnificação da imagem ajudam a distinguir entre pontos

ou focos benignos de alteração de pigmentação da retina ou hemorragias, isquemias e edemas. O aumento do contraste também auxilia a visualização de imagens que ficaram muito escuras devido à absorção de luz pelo pigmento, a pupila pouco dilatada ou ainda pela utilização de um *flash* com intensidade baixa. A magnificação também pode ser utilizada para perceber estreitamento dos vasos. A seguir apresentamos com mais detalhes as funcionalidades que foram adicionadas ao ImageJ ou tiveram sua acessibilidade melhorada.

### **3.1. Grade Macular**

Uma grade macular centralizada sobre a mácula da retina permite a divisão da imagem em diversos setores compreendidos entre as arcadas vasculares temporais superior e inferior (área entre os vasos principais que nascem no disco óptico e aproximam-se da têmpora), o que possibilita a classificação das lesões de acordo com os quadrantes nos quais elas se encontram. Após ser aplicada sobre a mácula, a grade é rotacionada para compensar torção do globo ocular. Com isso, conforme vemos na figura 1, ela divide a imagem com três círculos concêntricos e diversos setores: A região da mácula, dentro do círculo central; Uma região circular interna dividida em quatro quadrantes ao redor da mácula, entre o círculo interno e o círculo central; Uma região intermediária dividida em quatro quadrantes entre o círculo externo e o círculo central; E uma região externa dividida em oito setores fora do círculo exterior.

O objetivo da grade macular é auxiliar a classificação topográfica das lesões na área acima em relação à posição da mácula, pois essa é a principal região para a acuidade visual máxima além de determinar o risco de prejuízo visual da seguinte forma: Lesões mais distantes do centro têm menor chance de afetar a visão; Lesões mais próximas ao centro (mácula) trazem maior perigo à visão, influenciando a decisão médica de tratamento ou observação. A grade também auxilia na classificação do risco por extensão da lesão: Lesão que ocupa apenas uma área de círculo ou até duas áreas de anel; Lesão em apenas um quadrante (menor risco); Lesão presente nos quatro quadrantes (maior chance de afetar a visão). Se ficarem no limite, serão registradas como presente nas duas zonas, mas também há o registro de tamanho (por isso a necessidade de círculos de tamanho pré-determinado na ferramenta de medição de lesões, para possibilitar comparação de tamanhos). Sabe-se do perigo maior ou menor por outros trabalhos prévios, que já quantificaram o risco pelo tamanho e localização. A ferramenta é proposta apenas para auxiliar a identificação dessas lesões de maior ou menor risco [Wang, 2003].

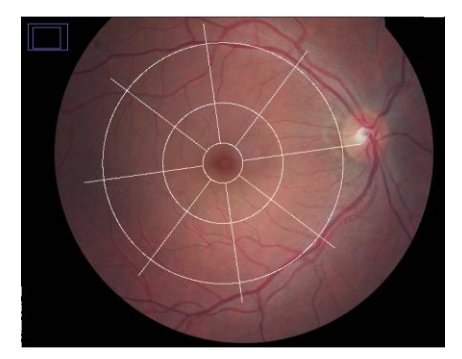

**Figura 1. Exemplo de grade macular**

### **3.2. Grade de Disco Óptico**

A grade do disco óptico, apresentada na figura 2, é composta de três círculos concêntricos. É posicionada sobre o disco óptico e utilizada para definir, orientar e delimitar zonas válidas para medida do calibre vascular, detecção de anormalidades vasculares como cruzamentos arteriovenosos, espasmos arteriolares focais (estreitamento súbito dos vasos), além de facilitar a divisão em quadrantes para o registro de localização dessas anormalidades. O índice artério-venular é um dado biológico que se associa com risco de morbidade ou mortalidade cardiovascular. Ou seja, um paciente com razão alterada (baixa) tem uma chance maior de sofrer um evento cardiovascular (infarto, AVC, etc.) e morte, do que um paciente com a razão normal.

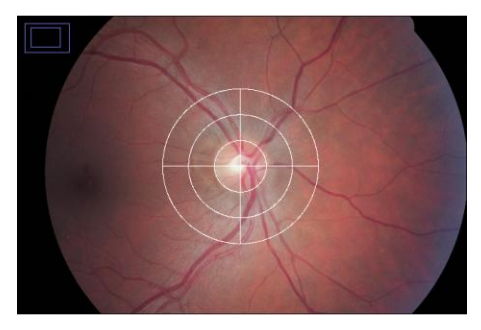

**Figura 2. Exemplo de grade de disco óptico**

### **3.3. Filtros**

Um filtro de tons de cinza da cor verde permite acentuar o contraste entre estruturas vermelhas e a retina. Isso salienta o desenho e trajeto dos vasos e pontos hemorrágicos, eliminando reflexos indesejáveis na avaliação dessas estruturas, principalmente em fundos de olho com pigmentação muito avermelhada (como por exemplo, em caso de olhos claros). Isso permite identificar mais facilmente constrições focais de vasos, lesões hemorrágicas associadas à retinopatia diabética, hipertensiva ou outras alterações vasculares ou retinianas. Além disso, esse filtro facilita a detecção de glaucoma, pois acentua o contraste entre a retina sadia e a porção alterada por perda de fibras nervosas, que ocorre a partir do disco óptico e segue de forma arqueada em direção lateral superior ou inferior, nos casos mais graves.

A ferramenta de filtro de inversão de cores processa a imagem que está sendo avaliada, e calcula o negativo colorido, ressaltando artefatos de câmera (sujeira ou danos à lente), e lesões que podem apresentar-se obscurecidas por outras estruturas na imagem.

### **3.4. Grade de Lesões**

A ferramenta de Grade de Lesões permite dimensionar e aplicar círculos à imagem, para dessa forma caracterizar periculosidade de lesões e edemas de acordo com seu tamanho. Essa ferramenta também é usada para medir a cavidade do disco óptico, para indicar presença ou formação de glaucoma. Os círculos são aplicado clicando no centro da área de interesse, com isso, um menu será aberto pedindo o diâmetro em micra que pode ser digitado ou selecionado de uma lista pré-definida [Klein, 1991].

# **4. ImageJ para Retinografia**

Nessa sessão são apresentadas as abordagens utilizadas para a resolução de cada problema de implementação da ferramenta e as decisões tomadas durante seu projeto. Em seguida, a mesma é apresentada, com o passo-a-passo utilizado para o treinamento de usuários.

## **4.1. Implementação**

Algumas decisões que foram tomadas no início e durante o projeto refletiram na ferramenta resultante. Além do ImageJ foram estudadas outras ferramentas de visualização de imagens como Osirix [http://www.osirix-viewer.com] e MedicalStudio [Trevisan, 2007]. Ao início do projeto, foi identificada a necessidade de padronização de imagens, pois a ferramenta poderá ser utilizada em larga escala em imagens obtidas dos diversos centros de realização de exames (no escopo do Projeto ELSA), e a utilização de diversos tipos de imagens, em formatos diferentes dificultaria a intercomunicação entre esses centros. Para isso foi selecionada uma ferramenta base que fornecesse suporte ao padrão DICOM [ISO 12052]. Outro fator considerado decisivo foi o conhecimento e experiência prévios com a linguagem Java, além do fato de esta linguagem facilitar a portabilidade da ferramenta para diversos sistemas operacionais, sem a necessidade de modificação de código ou bibliotecas. O menu modificado do ImageJ para Retinografia pode ser visto na figura 3, com D para grade de Disco Óptico, M para Grade Macular, L para Grade de Lesões, F para o menu de filtros, C para calibragem da proporção micra/pixel e R para restaurar a imagem original.

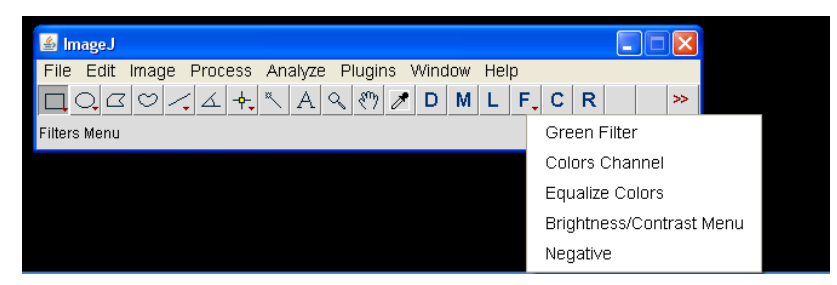

**Figura 3. Menu modificado para o ImageJ para Retinografia**

# **4.1.1.** *Plugins*

Após a leitura da documentação do ImageJ, fica clara a sugestão de implementação de novas funcionalidades em forma de *plugins* que possam ser instalados na ferramenta sem a necessidade de modificação no seu núcleo. Essa abordagem foi utilizada nas fases iniciais do projeto sendo a ferramenta de filtro de tons de cinza da cor verde, o componente de comunicação com o servidor de imagens e a ferramenta de manipulação de canais de cores construídas dessa forma. Porém, esse método logo se provou muito limitado, e aos poucos as dependências com modificações do núcleo se tornaram visivelmente necessárias para a criação das demais funcionalidades.

# **4.1.2. Macro** *Language*

Após perceber-se a dificuldade para criar as novas funcionalidades a partir de *plugins*, partiu-se para um segundo ponto sugerido pela documentação, que alterava apenas a interface do programa original, sem modificar o seu núcleo. Essa solução provou-se

extremamente complexa, pois cada modificação exigia uma grande alteração em diversos outros itens devido ao grande acoplamento da interface. Isso impactou negativamente, tornando maior o tempo para resposta do programa e aumentando o esforço para redesenhar qualquer item da interface. Em especial, destaca-se a dificuldade de criar objetos desenhados em tela, pois esses precisam implementar um objeto ROI. Esses objetos são descritos ao longo de várias classes de interface, com muita interdependência, tornando impraticável a criação e teste de qualquer uma das funcionalidades propostas. Por fim, ao analisar mais profundamente o código do ImageJ, foi possível perceber que a pseudolinguagem utilizada para desenhar e executar itens na barra de ferramentas poderia ser utilizada para implementar as ferramentas desejadas. A pseudolinguagem, chamada de "macro *language*" é interpretada pelo programa que gera então manipulações de imagens. Essa linguagem é descrita na documentação oficial como uma linguagem para criar chamadas às funções da ferramenta ou *plugins*. Porém, o que a documentação falha em citar, é que essa linguagem possui um grande poder de expressão para funções de desenho, e permite a adição de mais expressões através de modificações no *kernel* do ImageJ. Com isso em mente, foram desenvolvidas as novas funcionalidades como modificações da interface do programa. Dessa maneira, o acoplamento foi reduzido a ponto de serem necessárias apenas três adições ao *kernel* do ImageJ. O resultado da utilização desse método foi uma ferramenta de baixo acoplamento e facilmente modificável.

A descrição da pseudolinguagem pode ser encontrada no documento "functions.html" dentro do pacote "macros" do código fonte do ImageJ, e sua implementação no pacote "ij.macro" na classe "Functions.java". Essa classe implementa as interfaces "measurements" com definições de constantes para identificar medidas e "macroConstants", com a definição de constantes que identificam cada funcionalidade. Em "Functions.java" cada identificador de uma funcionalidade está atrelado a um método específico de acordo com sua função, sendo elas "doFunction", "getFunctionValue", "getStringFunction" e "getArrayFunction", representando funções que, respectivamente, executam ações, retornam valores numéricos, retornam objetos do tipo *string*, e retornam *arrays*. Nessa classe foram inseridas duas funções, "rotateX" e "rotateY", que retornam valores inteiros e recebem como parâmetros o ângulo de inclinação e módulo do raio em coordenadas polares. Essas funções retornam a projeção desse raio em coordenadas cartesianas no eixo correspondente a cada função, resultante da aplicação de seno para "rotateY" e cosseno para "rotateX". Essas extensões da pseudolinguagem são utilizadas para efetuar a rotação das divisões da grade macular. O diagrama de classe associado à "Functions.java" pode ser visto na figura 4. A barra de ferramentas foi criada em um arquivo texto, que é lido pelo ImageJ e executado de acordo com as funções declaradas em "Functions.java". Esse arquivo foi colocado na pasta "Macros" do diretório de instalação do ImageJ.

#### **4.2. Passos do treinamento**

A seguir é apresentado o passo-a-passo utilizado para o treinamento dos usuários, neste caso, oftalmologistas ou estudantes de medicina.

Os usuários foram instruídos a escolher a imagem que se deseja trabalhar, acessando o menu de importação de imagens a partir de arquivos locais (disco ou mídia removível) e a partir de

um servidor de imagens médicas no padrão DICOM previamente configurado, onde era digitado o número identificador do participante. Após pesquisa de exames de retinografia desse participante, as imagens relacionadas ao exame foram resgatadas para a memória da estação de trabalho. Em seguida, os usuários foram instruídos a selecionar a Grade Macular para aplicar na imagem de retina centrada na mácula, e após clicar com o mouse no centro da mácula visualizou-se a caixa de entrada de dados para a digitação da inclinação da grade em graus. A inclinação padrão é zero, porém dependendo da imagem utilizada é alterada para compensar a torção do globo ocular, presente na imagem. A grade deve tangenciar o disco óptico.

Os usuários em seguida utilizam a ferramenta de *zoom* para buscar anomalias ou indícios de problemas presentes na imagem, como lesões ou alterações na pigmentação da retina. No passo seguinte os usuários foram apresentados ao filtro de equalização de cor, para facilitar a busca de alterações na pigmentação da retina e ignorar possíveis artefatos de câmera que poderiam ser confundidos com lesões. A imagem original foi então restaurada (removendo os filtros e grades aplicados). Após, era indicada a utilização do filtro inversão de cores, que facilita a visualização de acúmulo de lipídios. A imagem foi novamente restaurada, e aplicavase o filtro de cores, que permite a remoção de espectros de uma ou mais cores (vermelho, verde e azul), e o menu de contraste e brilho, que permite aumentar e diminuir estes valores para compensar fotos saturadas em vermelho ou com baixa iluminação (problemas causados por uso demasiado ou reduzido de *flash* da câmera do retinógrafo). Nesse ponto a imagem era novamente restaurada e após magnificação de área que apresentou problemas, apresentava-se a grade de lesão como ferramenta para medição de diâmetro de pontos de interesse (lesões, drusas, acúmulo de lipídios, derrames, etc). A ferramenta permite a entrada manual de diâmetro em micra ou a seleção de valores pré-determinados. Essas medidas são anotadas em formulário específico que é encaminhado ao oftalmologista para avaliação mais detalhada de risco à visão. O próximo filtro utilizado era o de tons de cinza do canal de cor verde, que retorna uma imagem muito nítida para visualização da espessura dos vasos presentes na retina, que permite ao usuário avaliar cruzamentos de vasos e artérias na retina. Esses tipos de alterações podem indicar problemas de hipertensão, que pode vir a causar derrames na retina, prejudicando a visão, além de servir como alerta para possíveis complicações cardiovasculares gerais. O mesmo procedimento foi então realizado para a imagem centrada no disco óptico, porém substituindo a utilização da grade macular pela grade de disco óptico, clicando sobre o centro do disco, para classificação de lesões e sinais de alerta próximos. Tornou-se a utilizar a Grade de Lesões, dessa vez para medição da escavação presente no disco óptico da imagem original. O disco óptico é composto por diversos feixes de nervos que funcionam analogamente à fibra ótica, transmitindo ao cérebro informações decorrentes de sinais luminosos captados na retina. Ao longo do tempo, as fibras nervosas atrofiam, causando uma impressão de escavação acentuada no disco óptico, característica do glaucoma. Sabendo que o diâmetro do disco óptico possui aproximadamente 1800 micra, aplica-se a grade de Lesão sobre a escavação do disco óptico com 1200 micra de diâmetro. Se a escavação ultrapassar a grade, o glaucoma estará assinalado, e o paciente é então encaminhado para tratamento adequado.

### **5. Avaliação da Ferramenta por Usuários**

Após o treinamento, foram fornecidos aos usuários conjuntos de quatro fotos de retinografia, e foi solicitado que cada um utilizasse as ferramentas disponíveis para detecção de lesões e anormalidades como pode ser visto na figura 4. Esse procedimento foi gravado em vídeo, e ao mesmo tempo foi gerado um *log* pelo programa. O teste de utilização foi realizado por estudantes de graduação em medicina, estudantes de pós-graduação e um professor, todos com especialização em oftalmologia, sendo o professor, especialista em exame de retinografia. Os participantes são oriundos da faculdade de medicina da UFRGS, sendo as avaliações dos estudantes comparadas posteriormente à avaliação realizada pelo professor, para confirmar os problemas detectados e assinalar os não detectados com o auxílio da ferramenta.

Cada sessão de teste demorou em torno de 18 minutos, para a avaliação das quatro imagens, e ao final, cada usuário preencheu um questionário, onde fizeram uma avaliação pessoal sobre seus conhecimentos e uso da ferramenta em comparação com experiências prévias. Todas as imagens utilizadas foram obtidas utilizando um retinógrafo Canon RC1 – Não-Midriático (sem uso de colírio para a dilatação de pupila). Os resultados foram posteriormente comparados aos resultados obtidos utilizando a ferramenta ImageSpectrum Review da Canon Medical Systems.

Todos os usuários demonstraram satisfação e maior conforto na utilização da ferramenta, passando a utilizá-la com confiança após um breve treinamento que durou em torno de 10 minutos. Os resultados obtidos com o uso da ferramenta foram muito próximos aos do especialista, com diversas estruturas, artefatos e lesões encontradas em comum e com as mesmas ferramentas. Os resultados discordantes surgiram por dúvidas em relação à classificação de problemas ou foram atribuídos a pouca experiência de alguns usuários na avaliação retinografias, que pode ser aprimorada com maior treinamento. Em comparação com o ImageSpectrum Review, o especialista avaliado durante esse trabalho obteve um tempo médio de 20 minutos para cada conjunto de quatro fotos, e os estudantes obtiveram um tempo médio de 26 minutos. Já com a utilização da ferramenta ImageJ para Retinografia foi possível reduzir o tempo do especialista para 13 minutos (um ganho de 35%), e em relação aos estudantes foi obtida uma média de tempo de 16 minutos (ganho de 20% em relação ao especialista utilizando a ferramenta comercial).

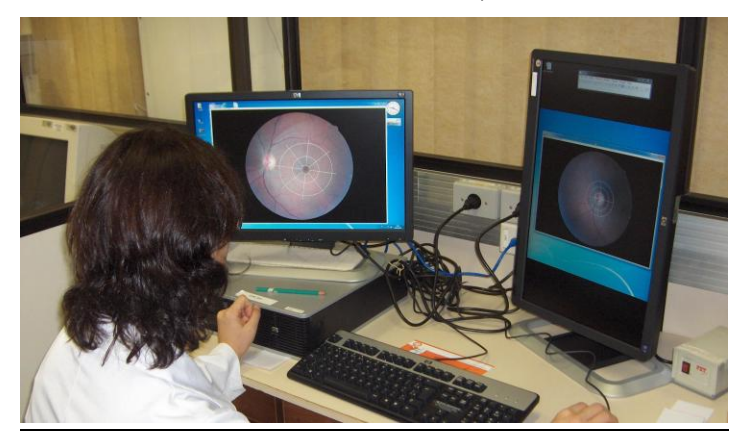

**Figura 4. Usuário avaliando um exame de retinografia.**

### **6. Conclusões**

As modificações à ferramenta ImageJ foram desenvolvidas no contexto do Centro de Dados Elsa-RS, na UFRGS, e implantada em dois computadores de um laboratório do Centro de Leitura de Retinografia do projeto Elsa, localizado no Hospital de Clínicas de Porto Alegre, e está em uso para a avaliação de exames de retinografia desde o dia quinze de junho de 2010. Posteriormente a ferramenta foi instalada em mais três computadores no Centro de Pesquisas Clínicas anexo ao hospital.

Foi atingido o objetivo principal desse trabalho, que era a redução do tempo para a avaliação de exames de retinografia através de uma ferramenta de baixo custo, uso simples e ágil, que exigiu treinamento de curta duração, mesmo de usuários não especialistas, e manteve a eficiência na identificação de anormalidades da retina. Foram levantadas questões de interação que poderiam tornar o trabalho ainda mais ágil sem perda de qualidade nas avaliações, como por exemplo, a possibilidade de modificar a rotação da Grade Macular após a fixação da mesma, e a possibilidade de mesclar o menu de brilho e contraste com o menu de cores. Essas questões estão sendo estudadas, assim como propostas de novos métodos de interação com a ferramenta, para serem agregados em trabalhos futuros.

### **7. Referências**

- Wang, J. J.; Foran, S.; Smith, W.; Mitchell, P. Risk of Age-Related Macular Degeneration in Eyes With Macular Drusen or Hyperpigmentation. **Archives of Ophtalmology – American Medical Association**, Chicago, Illinois, USA. Arch Ophtalmol. 2003;121:658-663, 2003. Disponível em: http://archopht.amaassn.org/cgi/reprint/121/5/658.pdf. Acesso em: jun. 2010.
- DATASUS. Produção Ambulatorial do SUS Brasil Ministério da Saúde/DATASUS Departamento de Informática do SUS. Brasília, Distrito Federal, Brasil, 2010. Disponível em: http://tabnet.datasus.gov.br/cgi/deftohtm.exe?sia/cnv/qgbr.def. Acesso em: jun. 2010.
- imageSpectrum Review Canon Medical Systems, Lake Success, New York, USA, 2009. Disponível em: http://www.usa.canon.com/html/industrial medeq/ispectrum.html. Acesso em mai. 2009.
- Trevisan, D. G.; Nicolas, V.; Macq, V.; Nedel, L. P. MedicalStudio: a medical componentbased framework. VII Workshop de Informática Médica (WIM, 2007), p. 86-95.
- INTERNATIONAL ORGANIZATION FOR STANDARDIZATION. **ISO 12052-2006**: Health informatics – Digital imaging and communication in medicine (DICOM). [S.l.:s.n].
- Klein R., Davis M.D., Magli Y.L. *et al*., The Wisconsin age-related maculopathy grading system. Ophthalmology 98 (1991), pp.1128-1134.
- Rasband, W.S., ImageJ, U.S. National Institute of Health, Bethesda, Maryland, USA, http://imagej.nih.gov/ij/, 1997-2011.